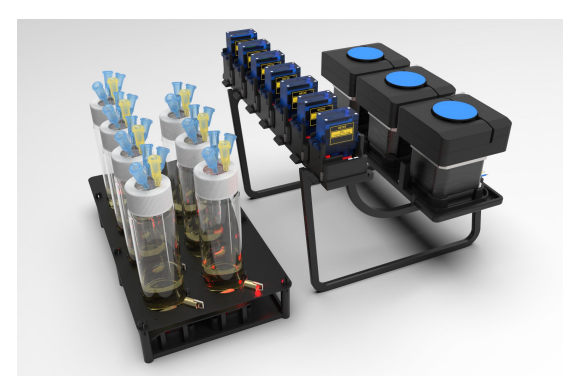

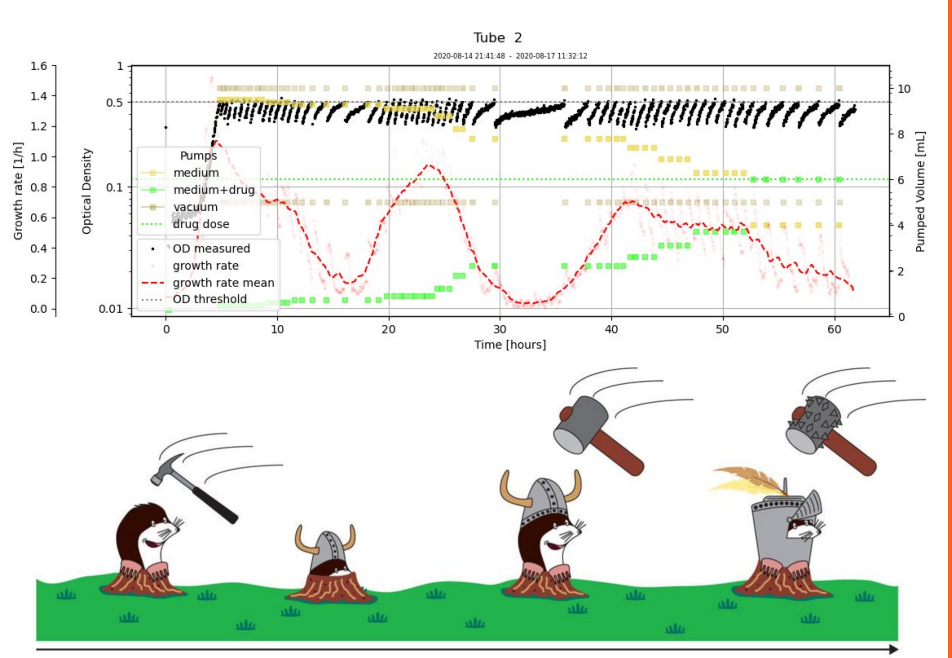

# **Morbidostat software development**

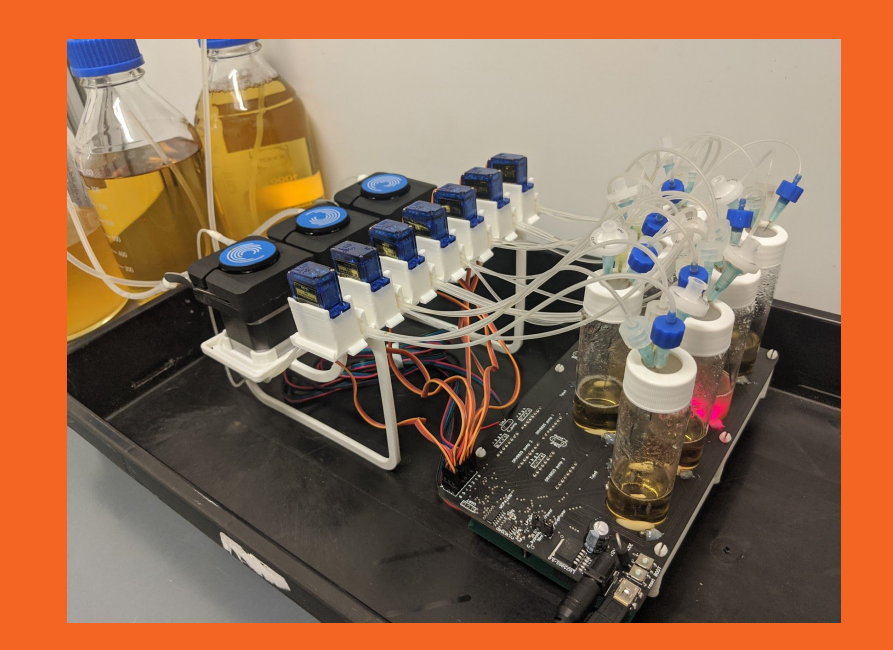

### SMTB 2020

**bot**

### **Old interface:**

commands have to be typed in.

### **New interface:**

an array of buttons allows the user to adjust various parameters of the experiment with a single tap.

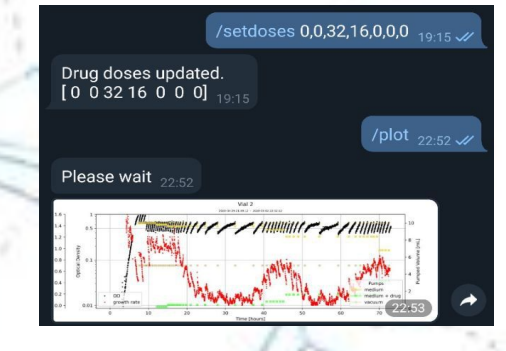

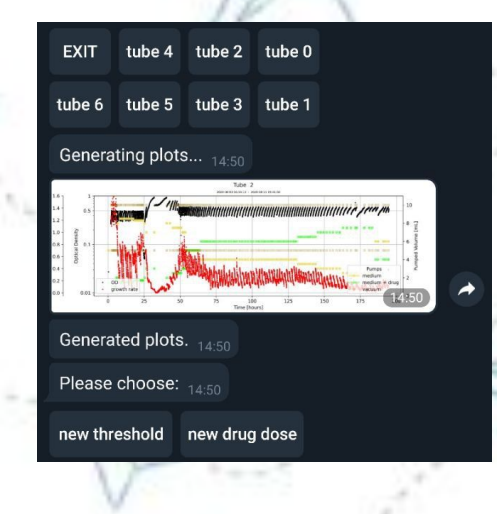

# **AutoDoser and graphical interface**<br>**Telegram user interface**

47 hours lastGR: 0.24966784813355647 GR slope: 0.017402804180857788 last doses:  $[3.1]$  $[3.1]$  $[3.1]$  $[3.1]$  $dose: 3.1$ Drug dose is updated!

Sun Aug 16 18:04:01 2020, Drug dose in tube 4 is updated to new value 33.00 Sun Aug 16 19:51:57 2020, Drug dose in tube 4 is updated to new value 39.00 Sun Aug 16 20:33:02 2020, Drug dose in tube 2 is updated to new value 37.00

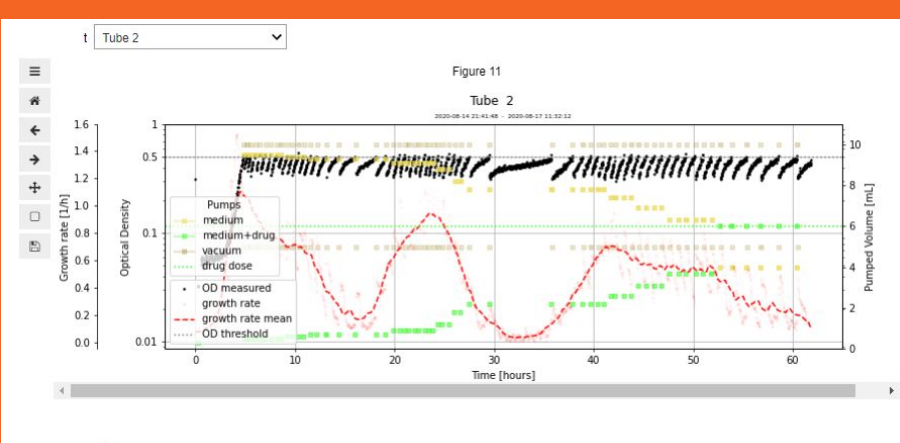

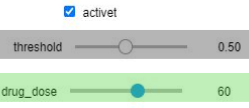

### **Data processing:**

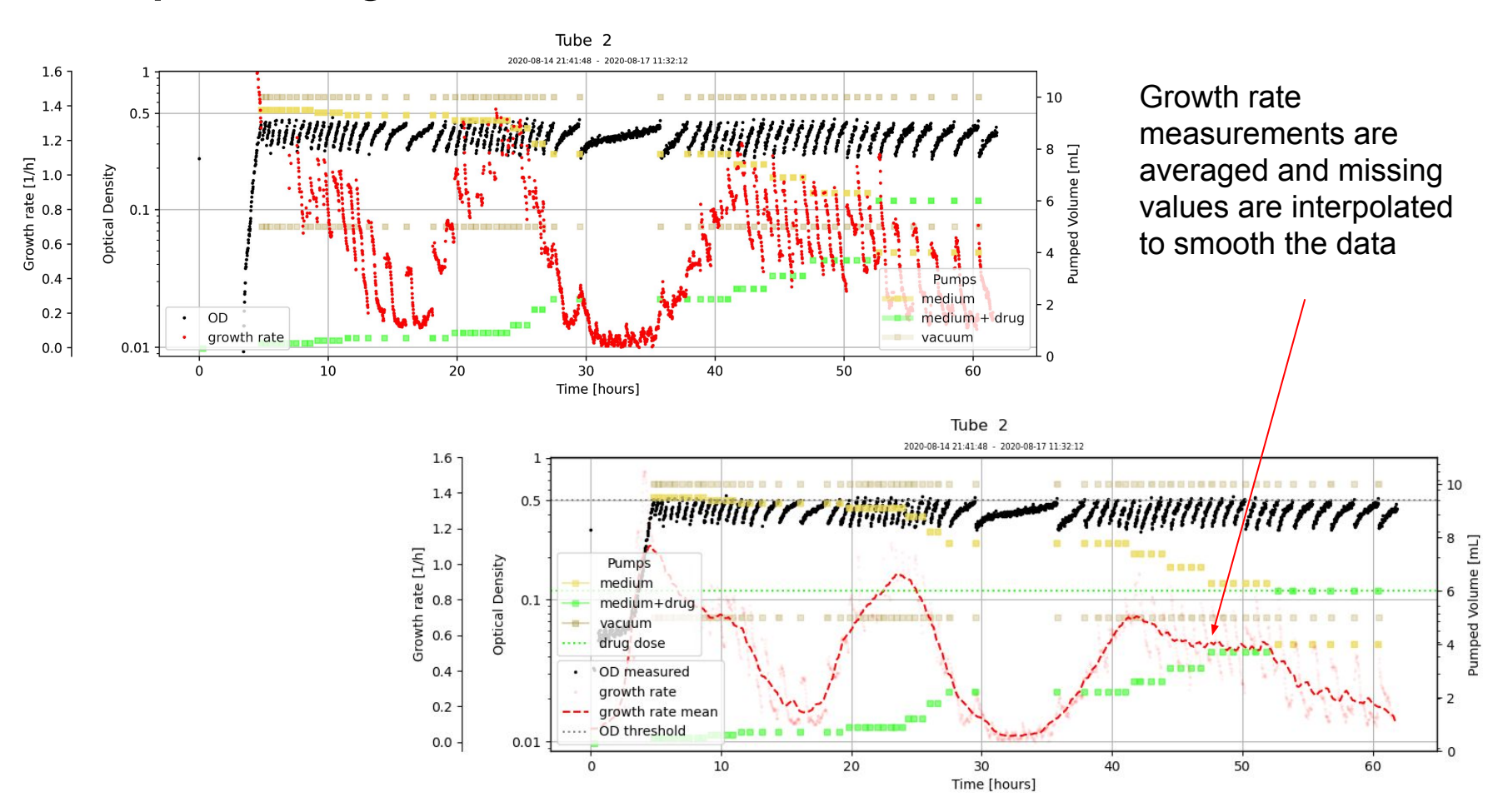

### **AutoDoser - an algorithm that automatically tracks the growth rate and changes the drug dose in the vial**

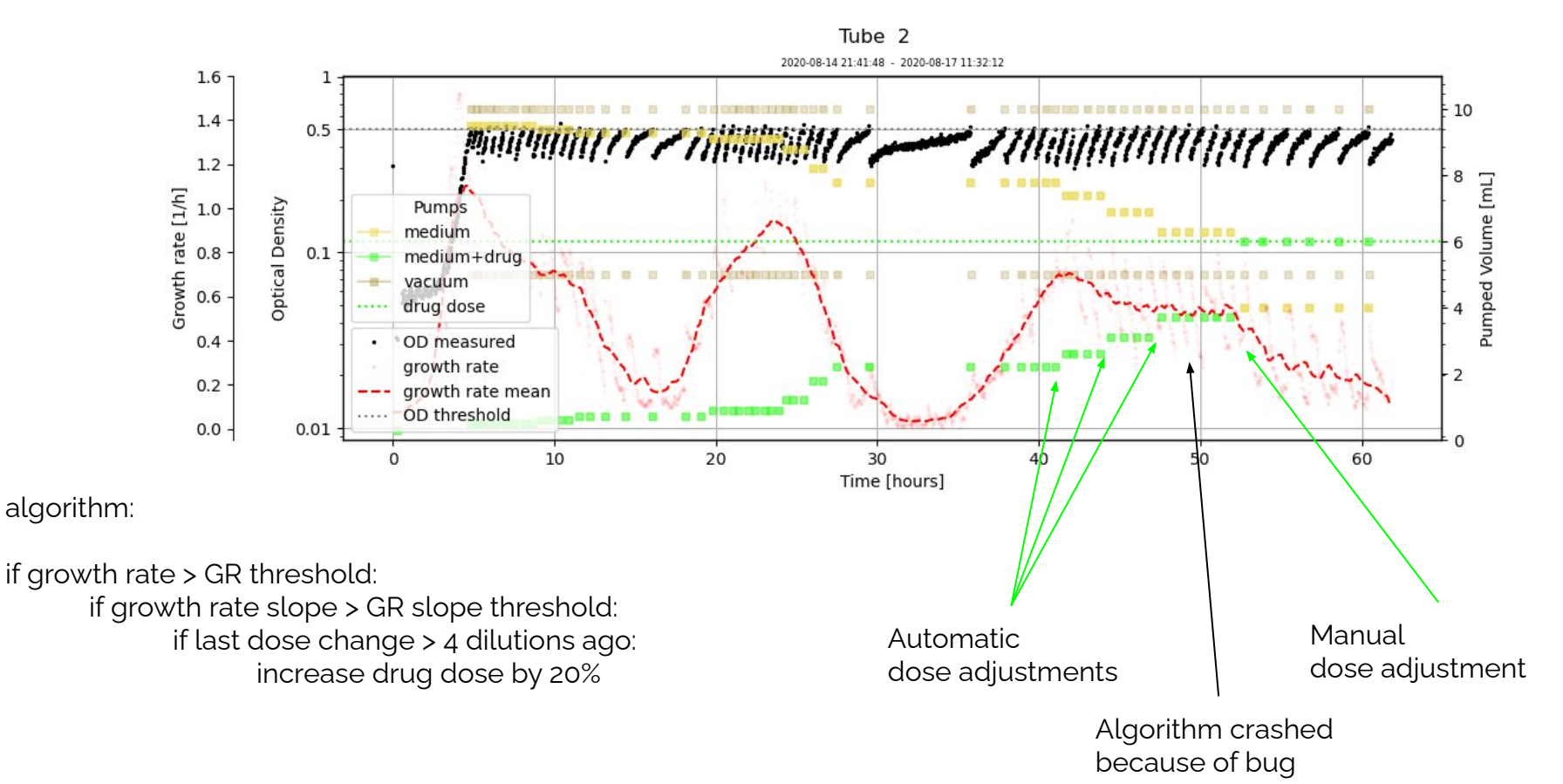

#### **Graphical interface using Jupyter widgets allows to easily change parameters while updating the plot**

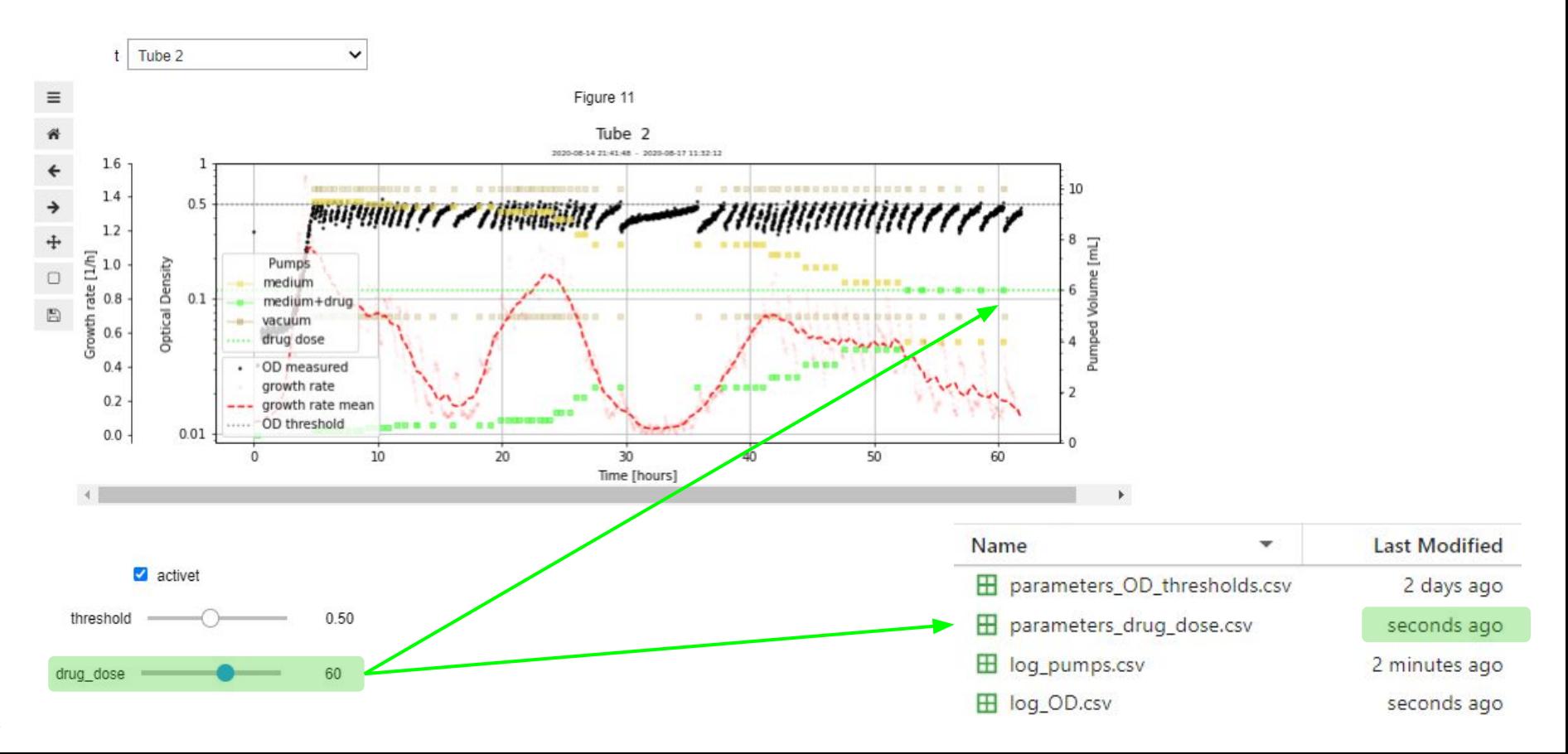

# **How to make a telegram bot?**

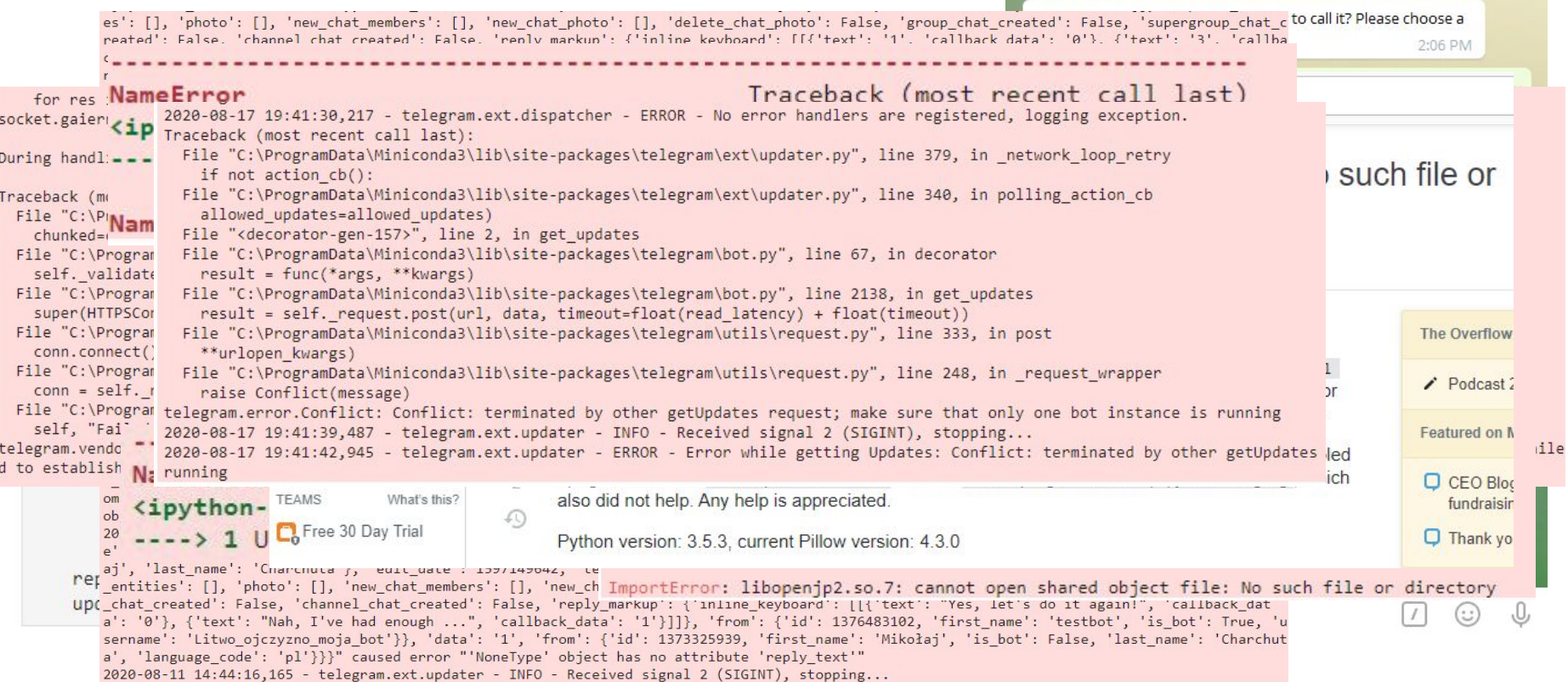

 $\leftarrow$  **D** Both

**BotFather** 

 $\Box$   $\times$ 

 $\circ$ 

/newbot 2:06 PM //

# **The working bot**

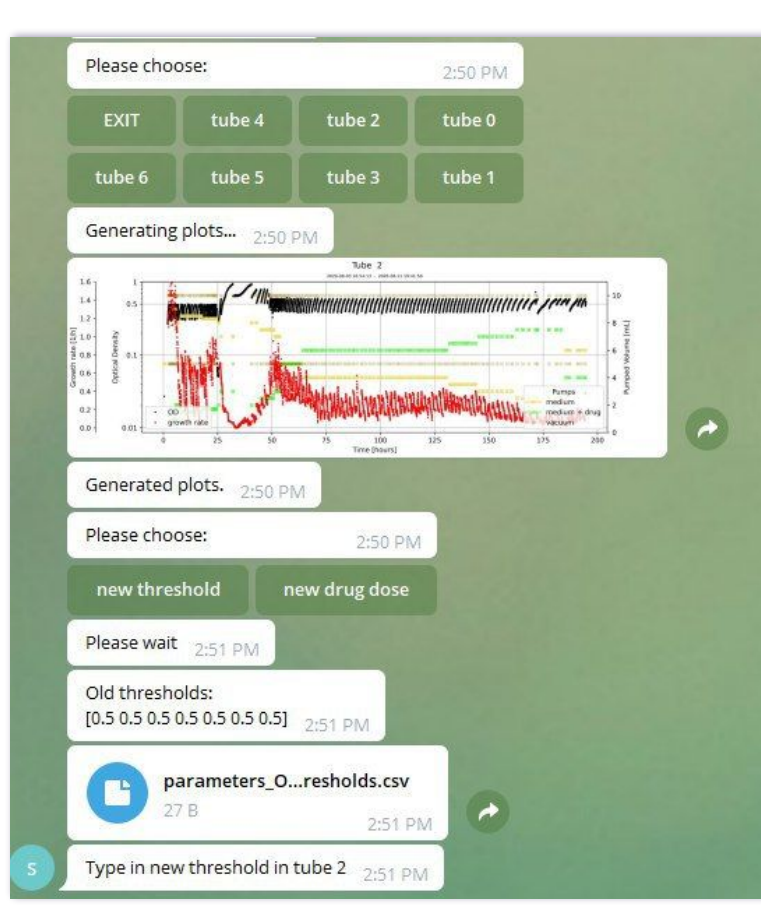

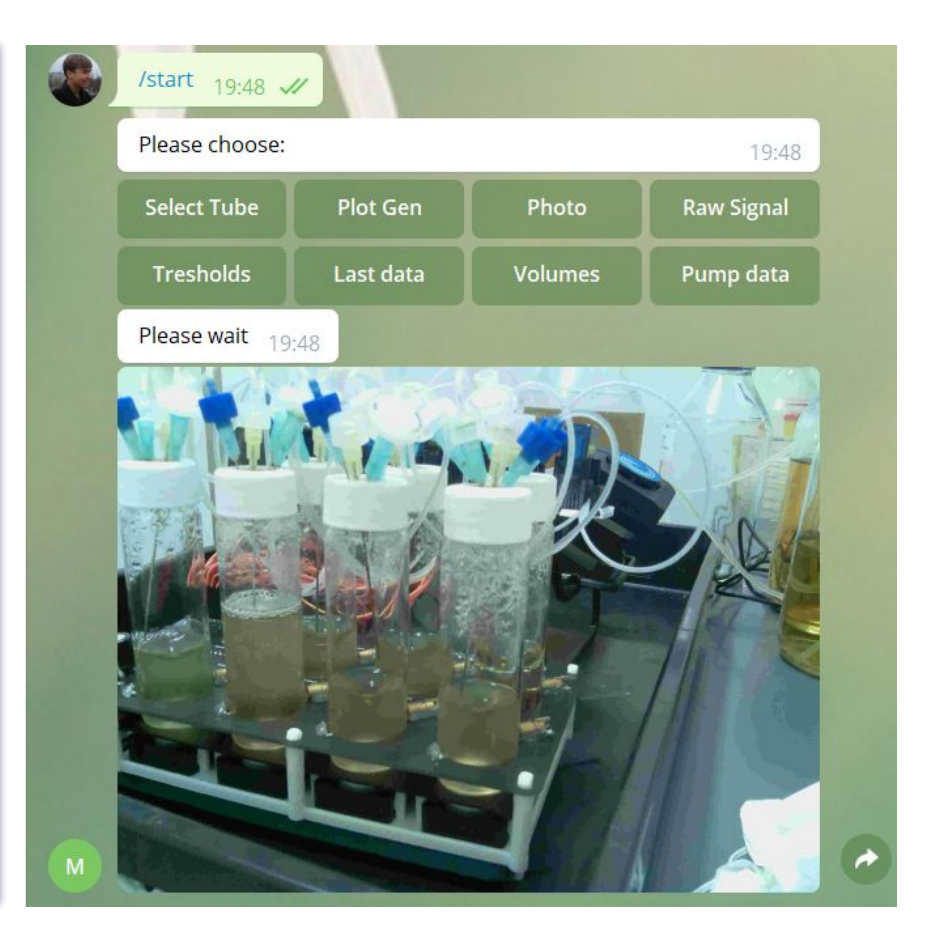

# **Outlook**

Telegram:

- ➔ **Implement the button interface for more operations:**
- basic operations (OD measurement, pumps, valves, stirrers)
- high-level operations (calibration, experiment initialization, etc. )

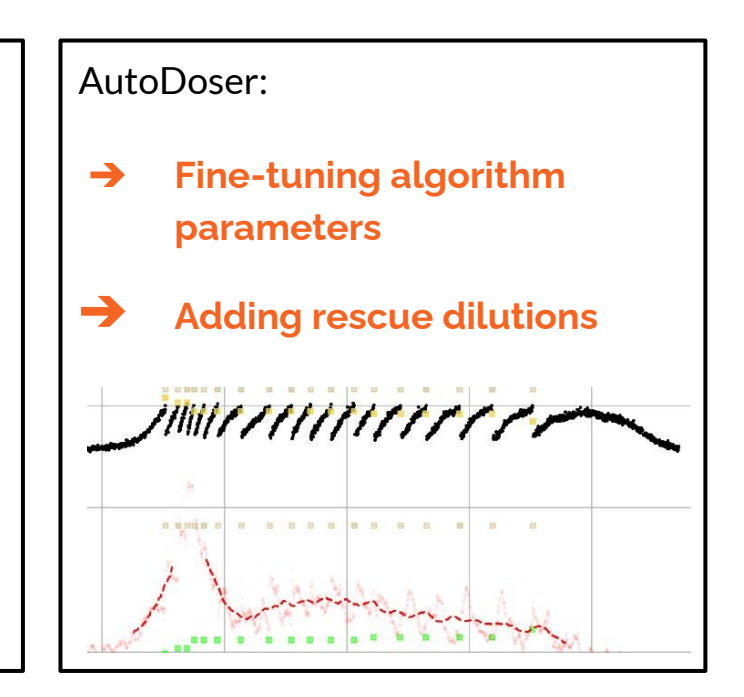